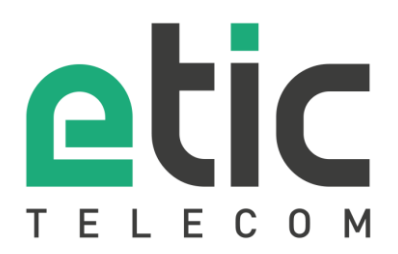

# Note d'application Prise en main Passerelle LoRa

- Réseau LoRaWAN
- La passerelle LoRa Etic Telecom
- Configuration de la passerelle
- Diagnostic
- Accompagnement pendant vos tests
- Virtual Showroom

Mise à jour le **10/06/2021** 

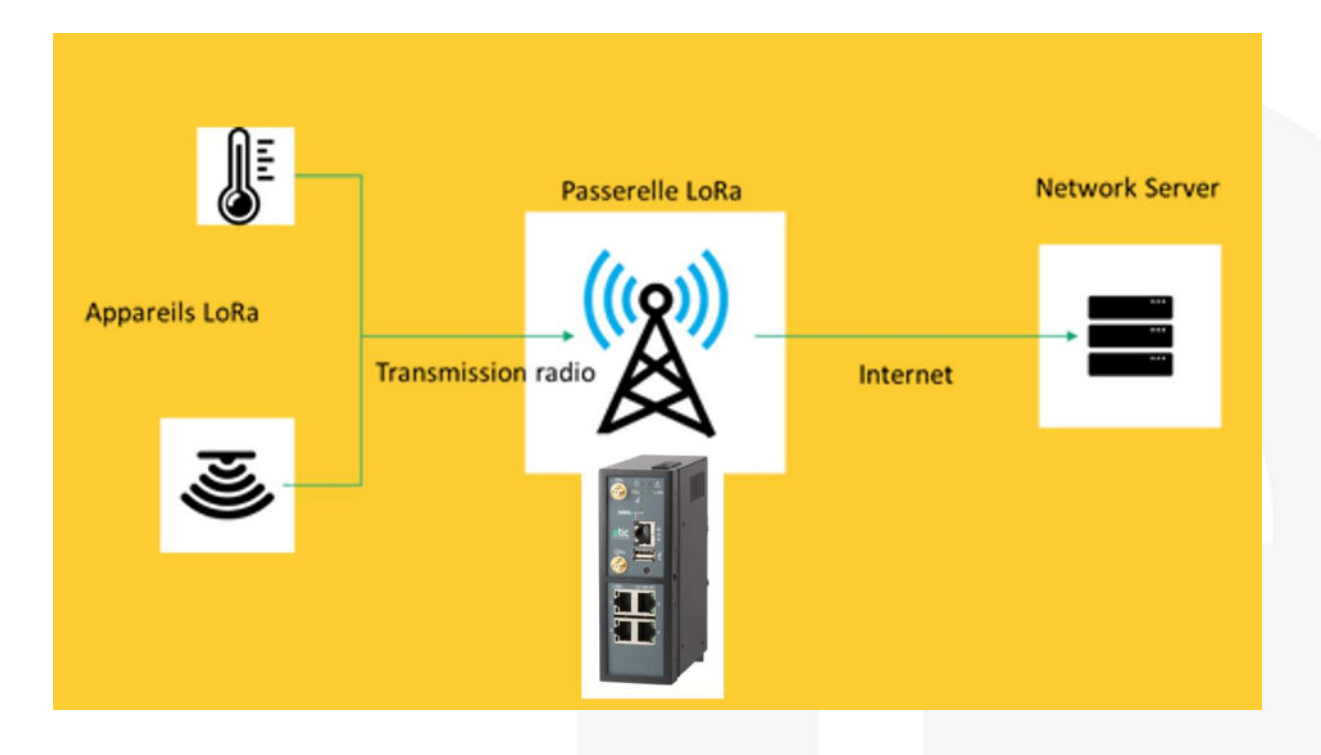

## 1) Réseau lorawan

#### **La technologie LoRaWAN**

LoRaWAN est un protocole de télécommunication radio permettant la communication bidirectionnelle à bas débit d'objets connectés.

Le signal radio est émis sur une grande largeur spectrale, pour limiter au maximum le risque d'interférence avec des signaux parasites. Ce protocole de communication permet d'envoyer des données en intérieur (indoor), en sous-sol (deep indoor) et en extérieur (outdoor).

#### **Passerelle LoRa**

Les appareils utilisant la technologie LoRa sont connectés à Internet via des passerelles. Lorsqu'une trame est reçue, elle transmet son contenu sur Internet en destination du Network Server qui a été configuré dans la passerelle au préalable. Elle joue donc le rôle d'une passerelle entre une modulation Lora et une communication IP.

La modulation LoRa est dédiée à la transmission de messages courts, à basses fréquences (En France 868 MHz) et sur de longues distances. En espace libre (sans obstacles), cette autonomie peut atteindre plusieurs kilomètres.

Dans un environnement industriel, les interférences électromagnétiques peuvent réduire la portée à quelques centaines de mètres.

#### **Network Server**

Le **Network Server** reçoit les messages transmis par la passerelle LoRa et supprime les doublons. Les informations transmises au Network Server depuis les Devices LoRa sont **authentifiées** grâce à une clé AES 128 bits

#### **Application Server**

L'**Application Server** permet de dissocier les applications les unes des autres. Chaque application enregistre des Devices LoRa qui auront le droit de stocker leurs données. Les messages transmis à l'application server sont **chiffrés** grâce à une clé AES 128 bits

## 2) La passerelle LoRa Etic TELECOM

Le RAS-EC-480-LE est la première passerelle LoRa (Gateway : Cf ; schéma ci-dessous) commercialisée par Etic Telecom.

#### **Cette 1ère génération de Gateway n'intègre pas les fonctions Network Server et Application Server.**

La passerelle LoRa d'Etic Telecom échange avec le Serveur LoRa avec le protocole Semtech UDP. Ce protocole a été conçu par le fabriquant des chipset LoRa. Il est compatible avec la majorité des Network Serveurs LoRa disponibles sur le marché (TTN, LorIOT, …).

Le RAS-EC-480-LE se connecte à Internet en 4G ou par un lien Ethernet. Comme tous les boîtiers RAS, il est compatible de l[a solution M2Me e](https://www.etictelecom.com/fr/prise-en-main-a-distance-de-machines/)t de[s options Collect & Alert](https://www.etictelecom.com/fr/remontee-dalertes/) e[t EticDISPLAY.](https://www.etictelecom.com/fr/visualisation-de-tableau-de-bord-depuis-le-web/)

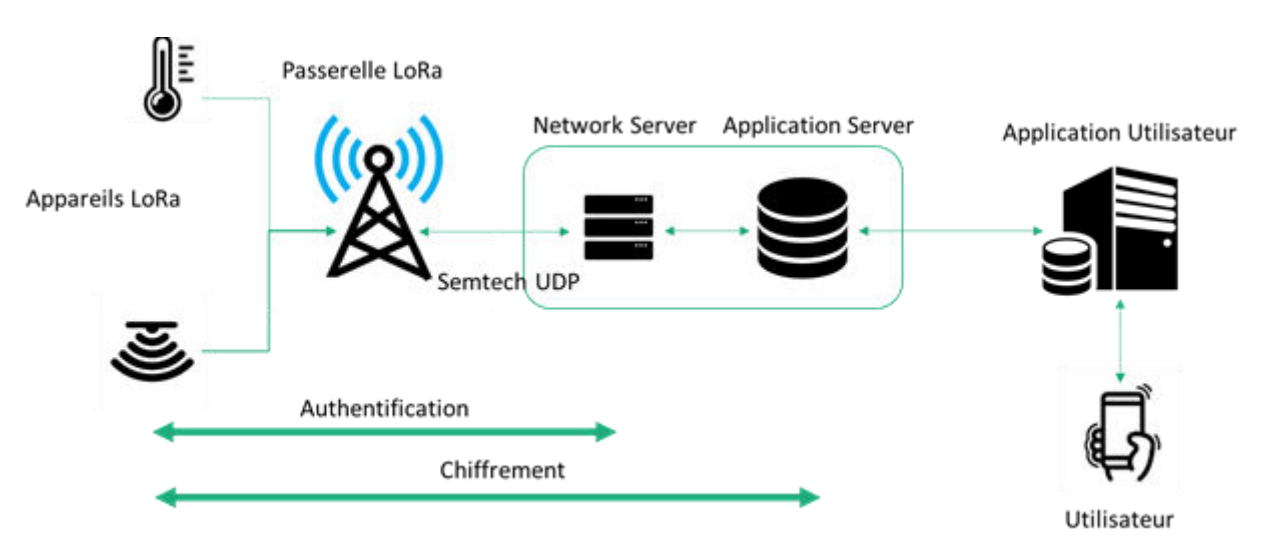

## 3) Configuration de la passerelle.

Pour configurer la passerelle :

- Dans le menu, choisir **Configuration > Passerelles >Passerelle Lora**
- Cocher la case Activer.

#### **Adresse du serveur :**

L'adresse du serveur vers lequel les données seront transmise.

#### **Port montant :**

Port d'envoi des paquets du flux montant vers le serveur Lora.

#### **Port descendant :**

Port de réception des paquets du flux descendant depuis le serveur Lora.

#### **Région :**

Le protocole LoRa utilise une modulation radio sur une bande de fréquence différente selon la région géographique (868MHz en Europe).

#### **Intervalle de keepalive**

Intervalle d'envoi des requêtes ping au serveur Lora.

#### **Intervalle de stat**

Intervalle d'envoi des messages statistiques au serveur Lora.

#### **CRC :**

Les trames reçues sans CRC (contrôle de redondance cyclique) ou avec un CRC en erreur ne seront pas transmises au serveur.

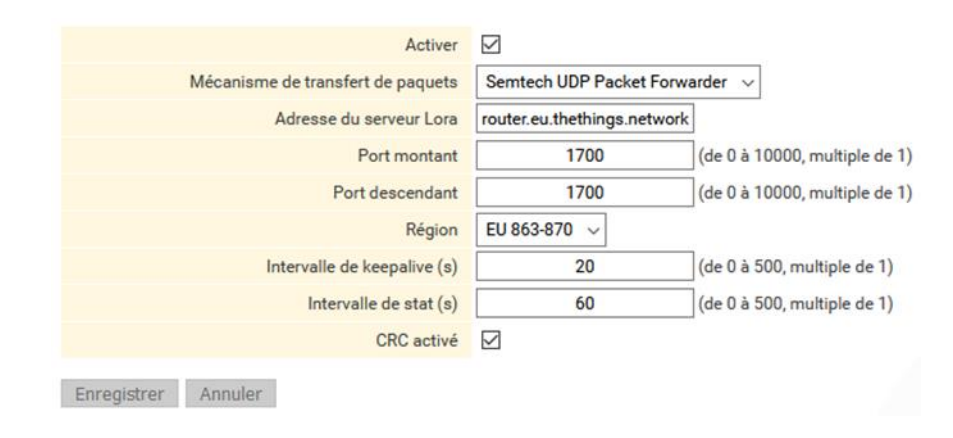

### 4) DIAGNOSTIC

Pour verifier l'etat de la passerelle LoRa, sélectionner le menu « Diagnostic » puis « LoRa ».

Cette page permet d'afficher l'état courant de la passerelle LoRa, les details de la configuration, et une trace des trames échangées.

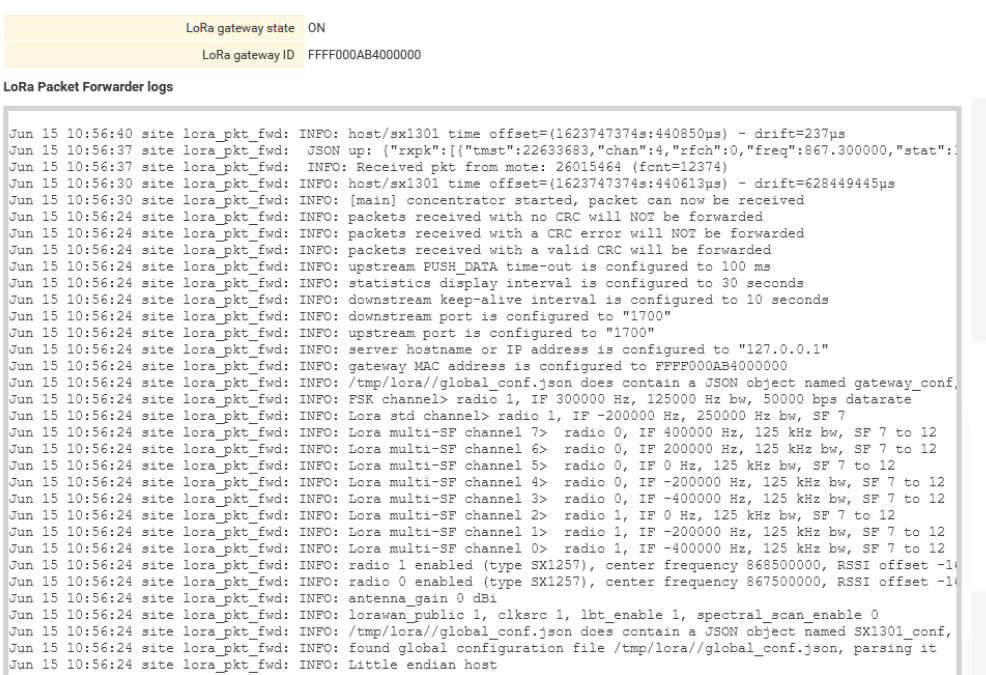

## 5) Accompagnement pendant vos tests

Vous pouvez contacter notre hotline au 04 76 04 20 05 ou vi[a hotline@etictelecom.com.](mailto:hotline@etictelecom.com)

# 6) VIRTUAL SHOWROOM

Vous avez également la possibilité en vous connectant simplement sur notre site WEB www.etictelecom.com (rubrique « Support » puis « Showroom virtuel ») de vous familiariser avec la configuration de nos produits.

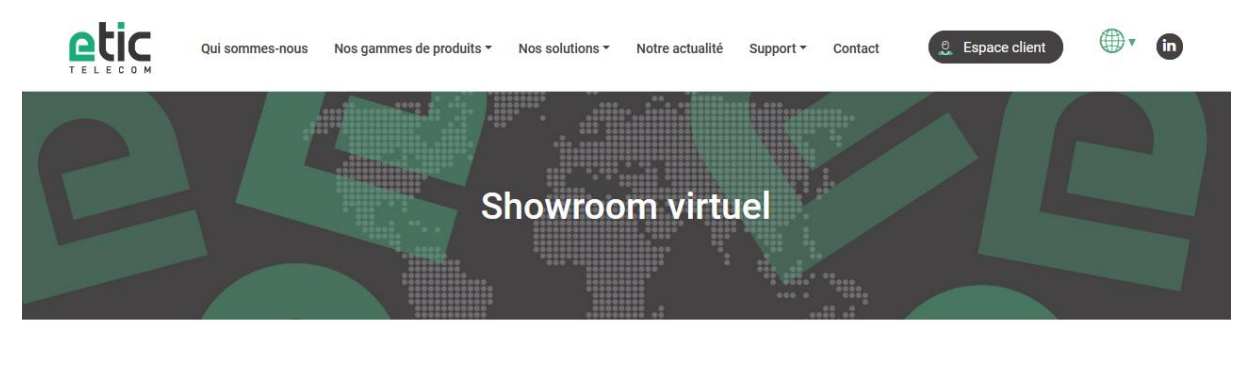

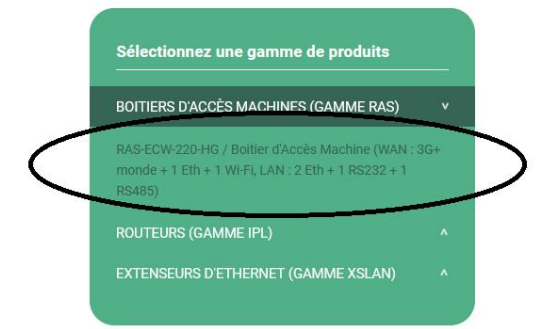

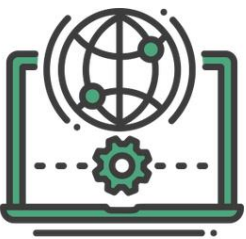

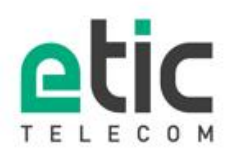

13, chemin du Vieux Chêne 38240 Meylan  $16.0476042000$ <br>Tel. 04 76 04 20 00<br>Fax. 04 76 04 20 01 www.etictelecom.com